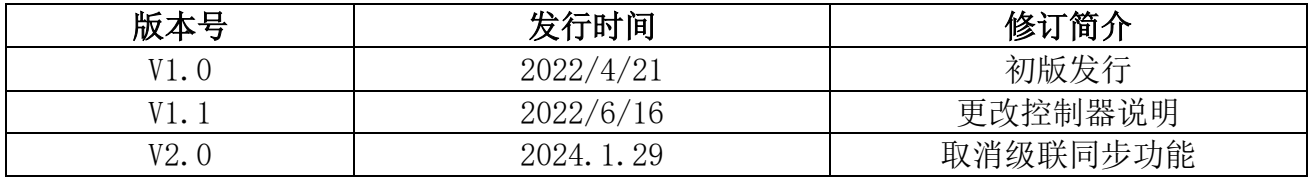

# S-8000FK 使用说明书

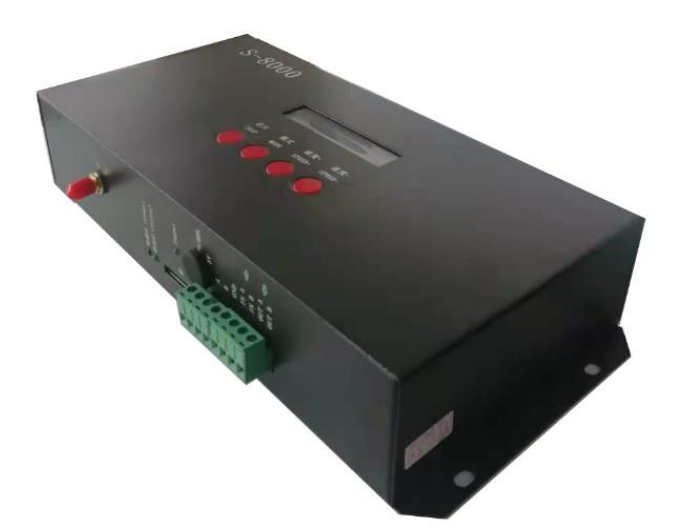

## 一、S-8000FK 系统特点:

突出特性:

- 1、S-8000FK 支持无线射频同步控制, 传输距离 500 米-1 公里有效, 抗干扰能力强, 稳定可靠。
- 2、S-8000FK 内部经过优化的同步算法处理,当分控在一段时间内接收不到主控信号时,还可以继续与主控同步播 放一段时间。
- 3、S-8000FK 八口输出,每个端口最大可带 512/1024 灯(DMX 灯具最大 512 像素点)。

常规特点

- 1、32 级—65536 级灰度控制,软件 Gamma 校正处理。
- 2、支持各种点、线、面光源,支持各种规则,异形处理。
- 3、S-8000FK 八口输出,每个端口最大可带 512/1024 灯(DMX 灯具最大 512 像素点)。
- 4、播放内容存放在 SD 卡中, SD 卡内最多可存放 32 个效果文件, SD 卡容量支持 128MB-32GB。
- 5、控制器带载芯片可以在软件上锁定带载的 IC,也可以在软件上不锁定,通过调节控制器的芯片按键来选着带载 IC,此方案更灵活、方便。
- 6、针对 DMX 灯具的 IC 控制器自带写地址功能;另外配合我司 LedEdit-K 软件可以进行一键写址功能设置。
- 7、内置效果支持带载灯具为 3 通道(RGB)和 4 通道(RGBW)像素点,增强 TTL 和 485 差分(DMX)信号输出; 控制器自带 22 种测试效果,并且内置效果也可以实现同步播放。
- 8、控制器支持 MODBUS 第三方控制。
- 9、针对控制器有特殊要求或者使用,请联系销售人员或者技术支持沟通详细情况。
- 备注:1、控制器带载灯具 512 个点速度可以达到 30 帧/秒,768 个点速度可以达到 25 帧/秒,1024 个点速度可以达到 22 帧/秒 (以上参数以 1903 协议类 IC 数据为例,不同 IC 会存在差异)
	- 2、国际标准 DMX512(1990 协议)最大带载 512 个点像素。当带载为国际标准 170 个点像素时速度可达 30 帧/秒, 340 个 点像素速度大约 20 帧/秒,512 个像素点时速度大约为 12 帧/秒

二、支持芯片(上位机软件选着 K-8000-RGB)

- 00: UCS1903, 1909, 1912, 2903, 2904, 2909, 2912; TM1803, 1804, 1809, 1812; SM16703, 16709,16712; WS2811; INK1003; LX3203,1603,1103; GS8205, 8206: SK6812 (最大带灯 1024\*8=8192 像素点)
- 01: SM16716,16726(最大带灯 1024\*8=8192 像素点)
- 02:P9813(最大带灯 1024\*8=8192 像素点)
- 03:LPD6803(最大带灯 1024\*8=8192 像素点)
- 04: LX1003, 1203 (最大带灯 1024\*8=8192 像素点)
- 05: WS2801 (最大带灯 1024\*8=8192 像素点)
- 06:LPD1886(最大带灯 1024\*8=8192 像素点)
- 07: TM1913 (最大带灯 1024\*8=8192 像素点)
- 08:TM1914(最大带灯 1024\*8=8192 像素点)
- 09: P9883, P9823 (最大带灯 1024\*8=8192 像素点)
- 10:DMX(最大带灯 512\*8=4096 像素点,建议带载≤320\*8=2560 像素点)
- 11:DMX 500K(最大带灯 512\*8=4096 像素点,建议带载≤320\*8=2560 像素点)
- 12:DMX 250K-CZF (最大带灯 512\*8=4096 像素点,建议带载≤320\*8=2560 像素点)
- 13:DMX 250K-CZF (最大带灯 512\*8=4096 像素点,建议带载≤320\*8=2560 像素点)
- 14:UCS5603-Test 最大带灯 1024\*8=8192 像素点
- 15:UCS5603A(最大带灯 1024\*8=8192 像素点)
- 16: UCS5603B (最大带灯 1024\*8=8192 像素点)
- 17:TM1814(最大带灯 1024\*8=8192 像素点)
- 18:INK1003(最大带灯 1024\*8=8192 像素点)
- 19: APA102 (最大带灯 1024\*8=8192 像素点)
- 20: UCS8904(最大带灯 1024\*8=8192 像素点)
- 21: SM16714(最大带灯 1024\*8=8192 像素点)
- 22: SM16813(最大带灯 1024\*8=8192 像素点)
- 备注:1.带载 RGB 三通道的灯具是需选择 K-8000-RGB。
	- 2. 带载 RGBW 四通道的灯具是需选择 K-8000-RGBW。
	- 3. 带载多通道的灯具是需选择 K-8000-RGBWYA。
	- 4.带载单通道灯具是需选择 K-8000-W,此时为一个通道代表一个点像素,软件效果做白光。

三、配套主控

 XB-DIM 无线主控/S-2000B-ZK /S-2000-ZK /S-4000-ZK /S-8000-ZK 四、控制器示意图

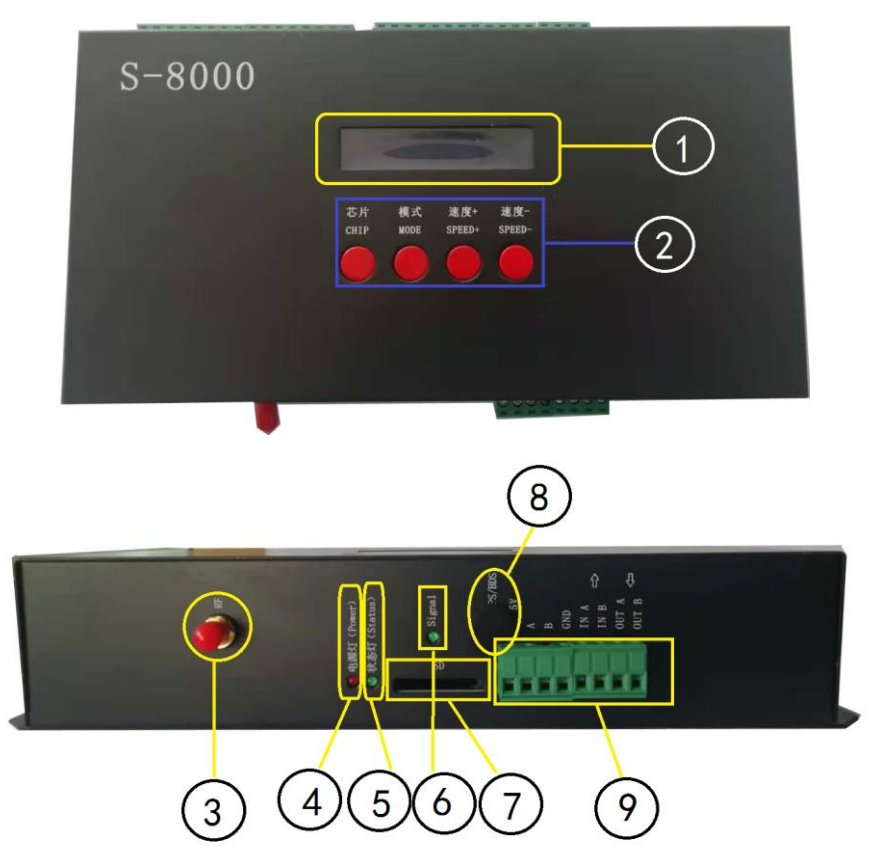

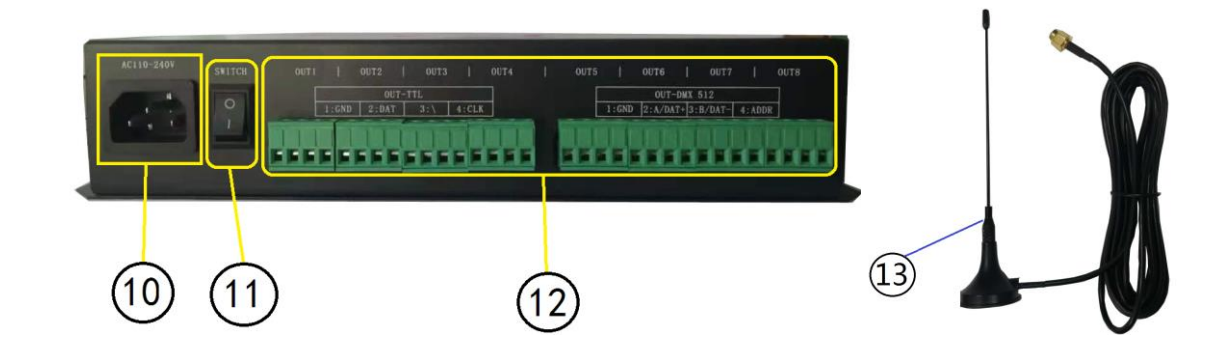

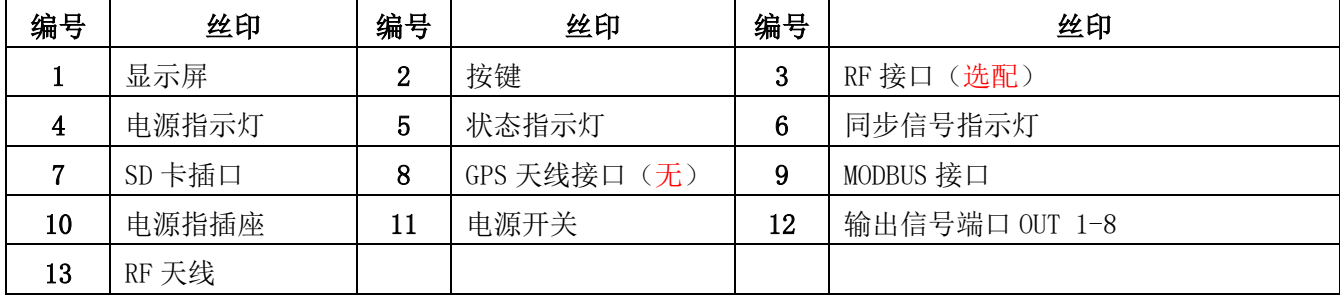

# 五、丝印含义

## 1. 按键含义

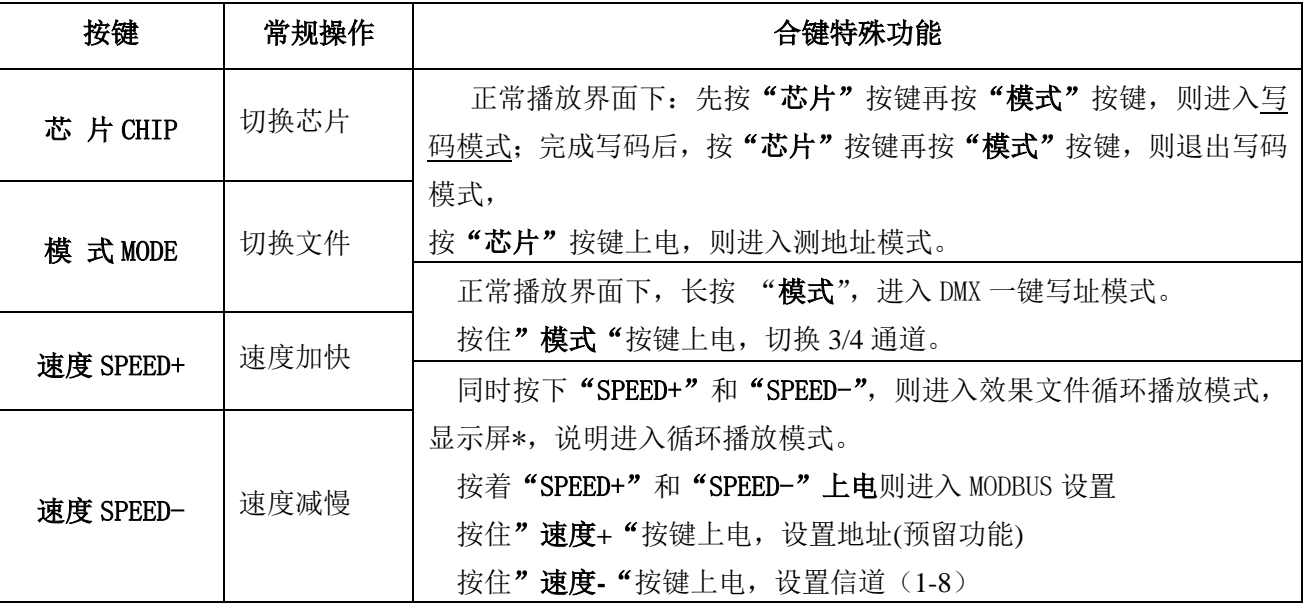

注:在接收到主控同步信号状态下,4 个按键不起作用。

## 2.指示灯及端口

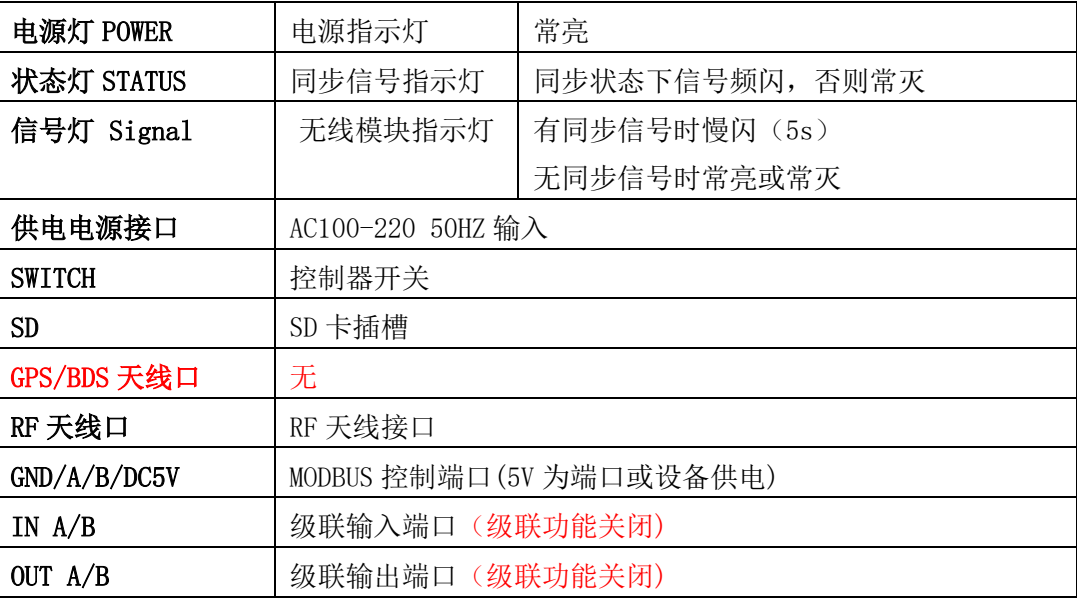

## 3.信号输出(OUT 1-8)

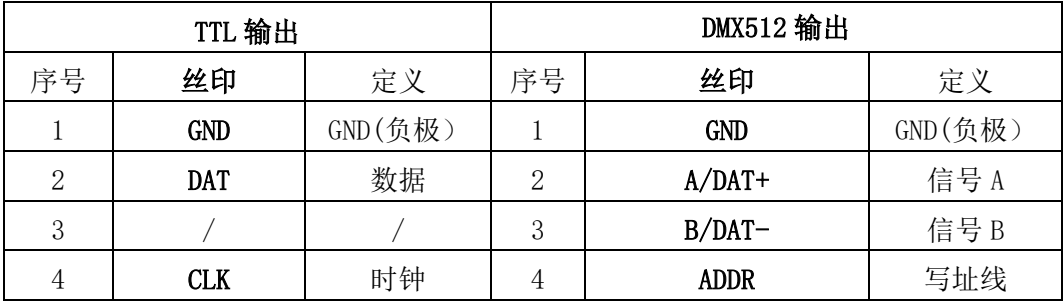

## 4.显示屏词汇表

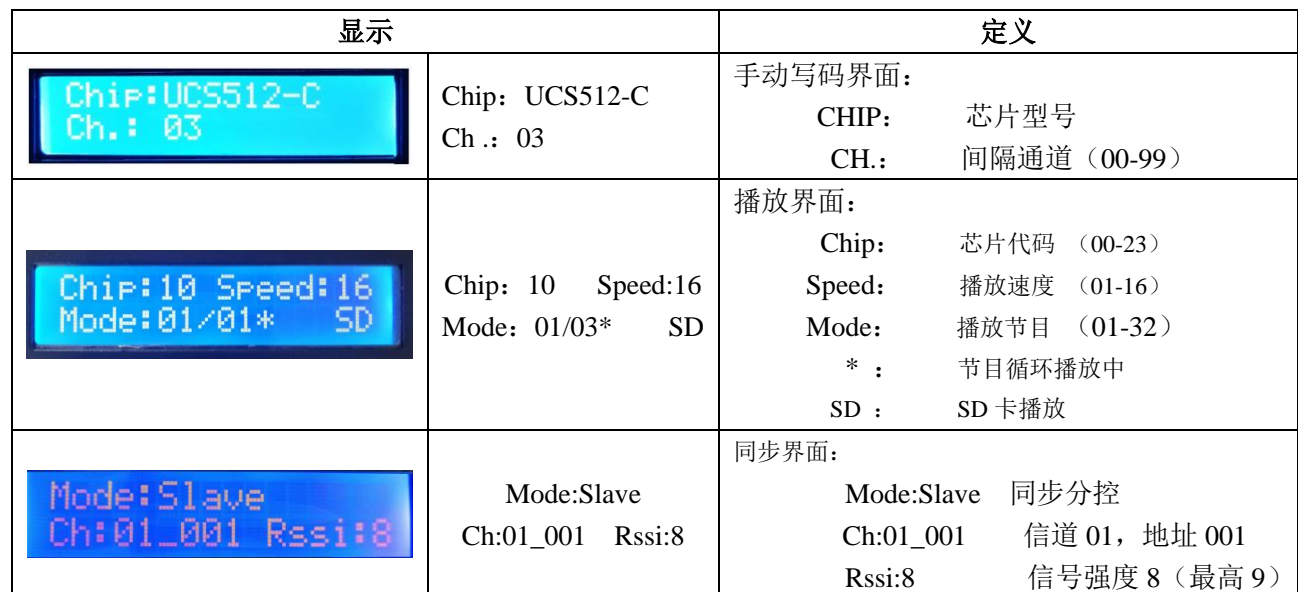

# 5. 速度等级对应帧频:

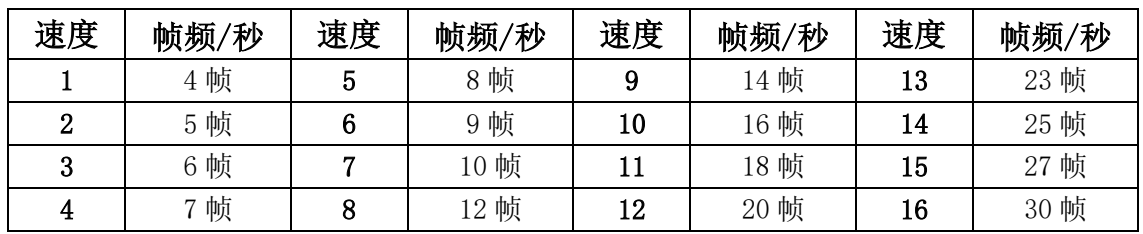

# 6.端口接线图

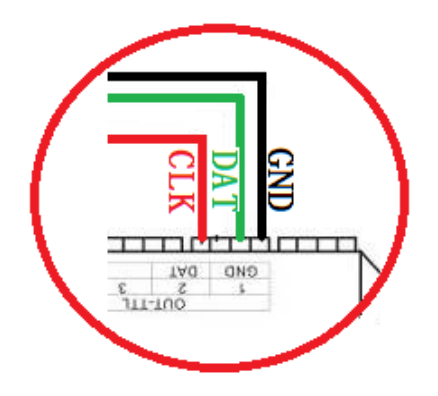

## ①. 常规灯具接线图 ②.DMX512 差分信号线接线图

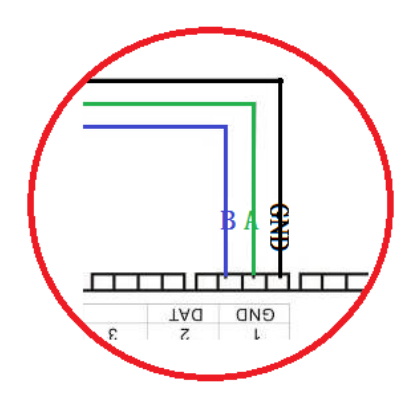

六、控制器工作模式

1.单台独立工作

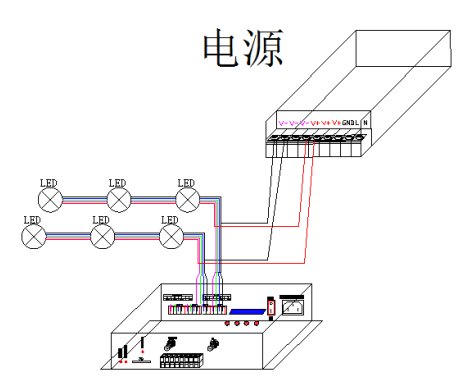

#### 2. RF 射频同步模式: 无线主控 RF 天线尽量装在高处;

1. 无线主控和分控 RF 天线安装好;所有控制器分控无线信道设置成与主控一致,通过控制无线 主控,就可以控制整个区域里的分控。

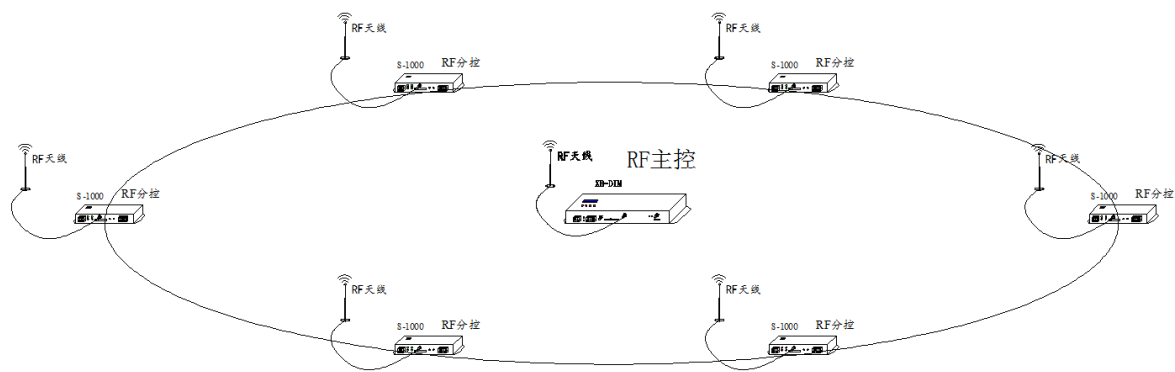

#### 2.RF 射频同步+GPS/BDS 卫星同步模式:

多区域无线射频同步,区域间 GPS/BDS 卫星信号同步功能;所有无线主控的 GPS/BDS 天线安装 好,通过天线接收 GPS/BDS 卫星发射的同步信号,达到节目播放一致。

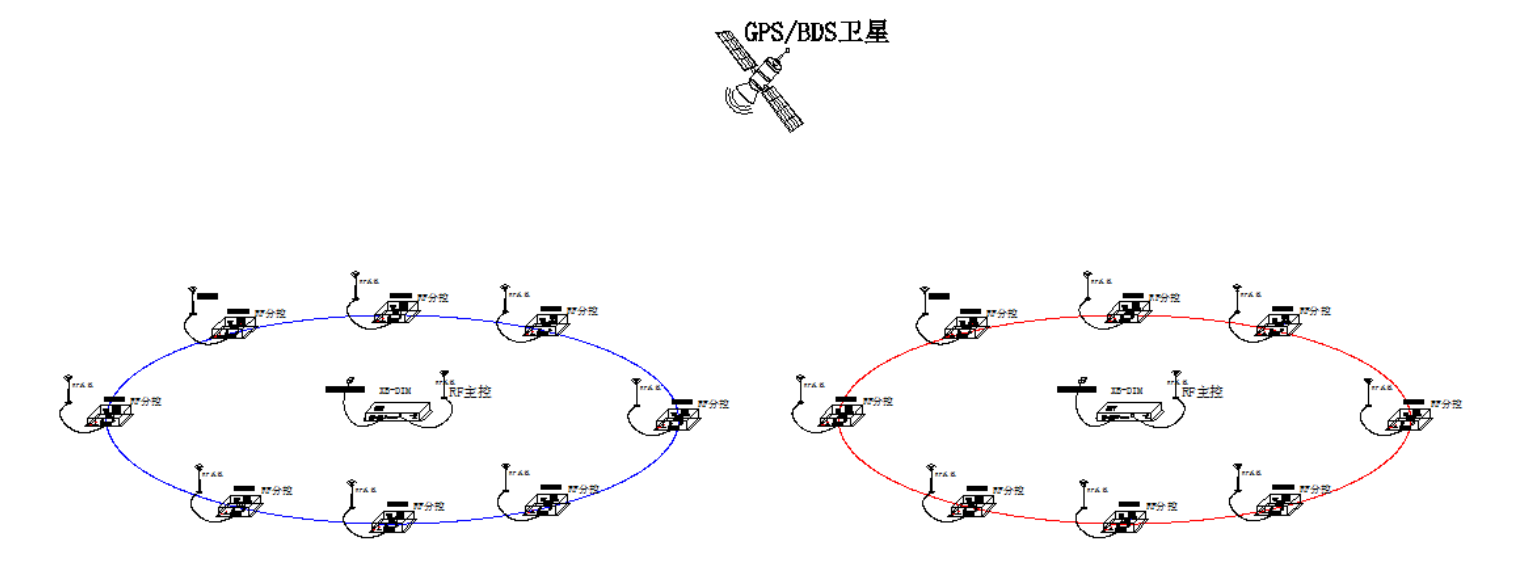

#### 内置效果通道切换

1. 按"模式" 键开机上电, 3/4 通道切换 (RGB/RGBW 通道切换)。

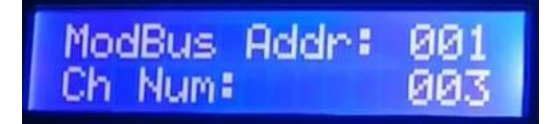

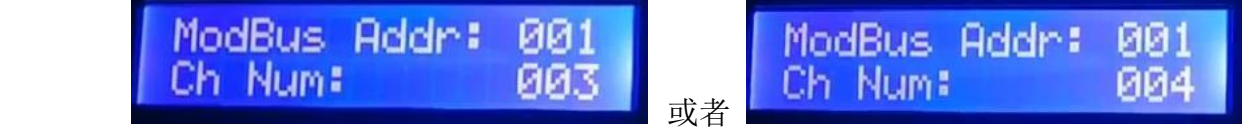

注:该设定只针对内置效果播放时的通道更改。

## 八、控制器-写 DMX 地址

1. 正确接好线, 控制器在播放状态下, 先按住"芯片 CHIP"的同时再按"模式 MODE"按键切换到写址模式,

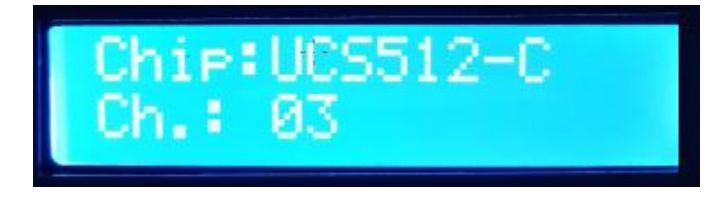

2. 按 "芯片 CHIP"切换 DMX512 IC 型号, "速度+"和"速度-"调整间隔通道, 如下表:

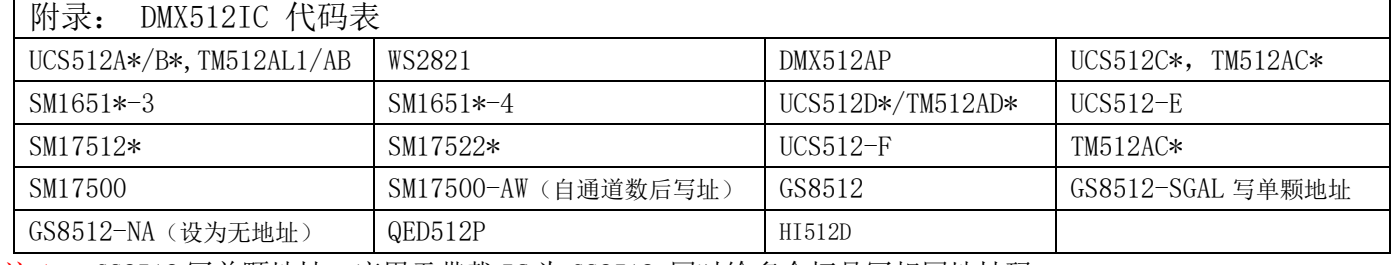

注 1: GS8512 写单颗地址,应用于带载 IC 为 GS8512,同时给多个灯具写相同地址码。

注 2: GS8512 设置为无地址模式,应用于带载 IC 为 GS8512, 将其设置为串行 (TTL/SPI)模式使用。

- 注 3: UCS512-EC、SM17500 芯片灯具需要写自通道, 通过电脑在线或者 SD 卡方式写入 (自通道设置为厂家或 者专业人员操作)
- 3.选好以后按"模式 MODE"写址,此时屏幕显示 Writing Addr…

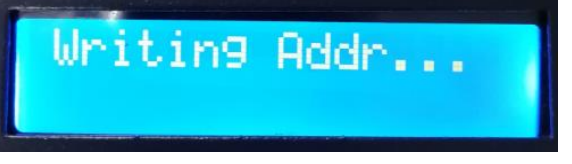

4.写完地址码以后,控制器自动进入 DMX512 灯具通道测试模式,数码屏显示如下图:

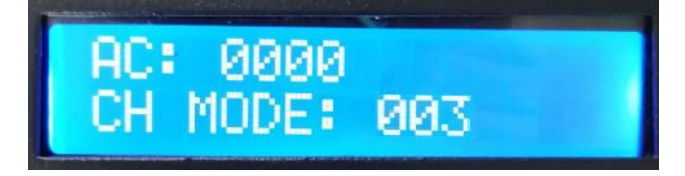

5. 按"模式 MODE"键进入"AC"自动测试模式,灯具开始依次跑马亮灯;控制器显示如下图(间隔通道为写码 时设定不可调整)

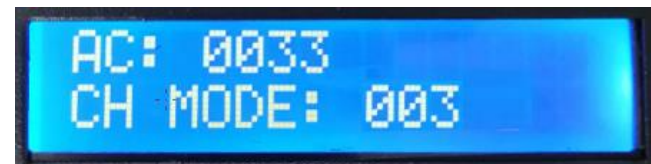

6. 再按"模式 MODE"键进入"MC"手动测试模式,"速度+"和"速度-"可调整像素点,灯具逐个点亮;控制 器显示如下图

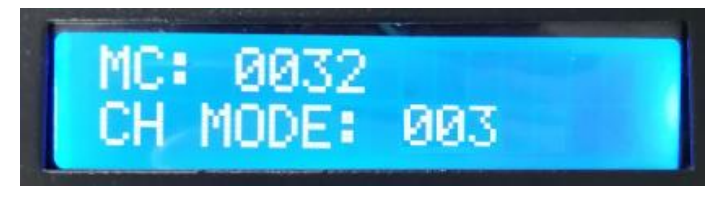

7. 测试完成,按"芯片 CHIP"退出通道测试,回到写码界面

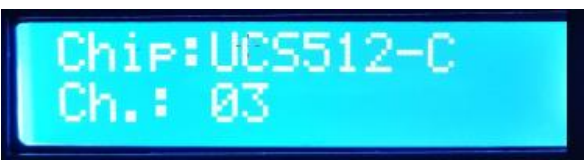

8. 写完地址码以后,先按住"芯片 CHIP"的,再同时按"模式 MODE"按键切换到播放模式,将芯片切换到 Chip:10 此时即为 DMX512 标准协议 250K 播放模式,此时按模式键和速度键即可分别切换播放模式 和调节速度,如下图

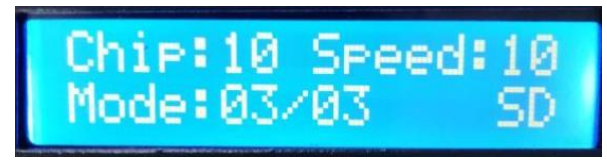

## 九、DMX512 灯具一键写址

1. 一键写址: (如图: 步骤 1)

软件编写程序输出时,点击按钮进入一键写 址界面

2.间隔通道输入(如图:步骤 2)

 间隔通道按照灯具实际数字输入,数字为一个 DMX512 IC 控制灯具像素点的所占用通道数。

#### 3. 芯片型号选择(如图:步骤 3)

 点击下拉按钮,选择与灯具带载 DMX512 IC 对应芯片型号。

4.完成一键写址设定

确认设定无误,点击确认键,完成程序输出。

- 5.控制器 一键写码操作
	- ① SD 卡插入控制器;
	- ② 控制器上电开机;
	- ③ 在播放状态下长按"模式 MODE"键 5 秒,控制器显示 Writing Addr…。
	- ④ 完成写址后,控制器同样会进入通道测试模式(与手动写址后通道测试相同)。
	- ⑤ 完成通道测试,按"芯片 CHIP"键退出测试模式,控制器回到播放模式正常工作。

#### 十、 DMX 地址测试

1 按"芯片" 键通电开机, 进入进入 DMX 地址测试界面

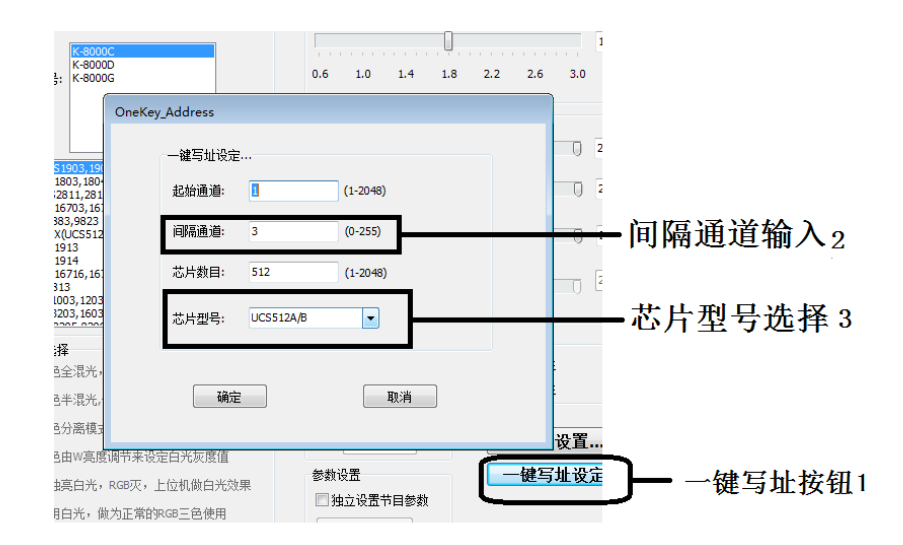

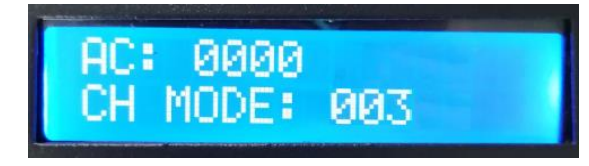

2 按"模式"键开始测试(数字开始计数);按"芯片"键切换手动通道测试模式和自动通道测试模式;

L

AC : L 8832 MODE: 003

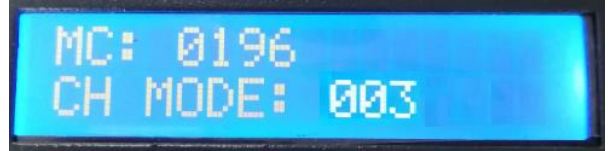

3 测试开始后 按"模式"键切换测试通道数选项。

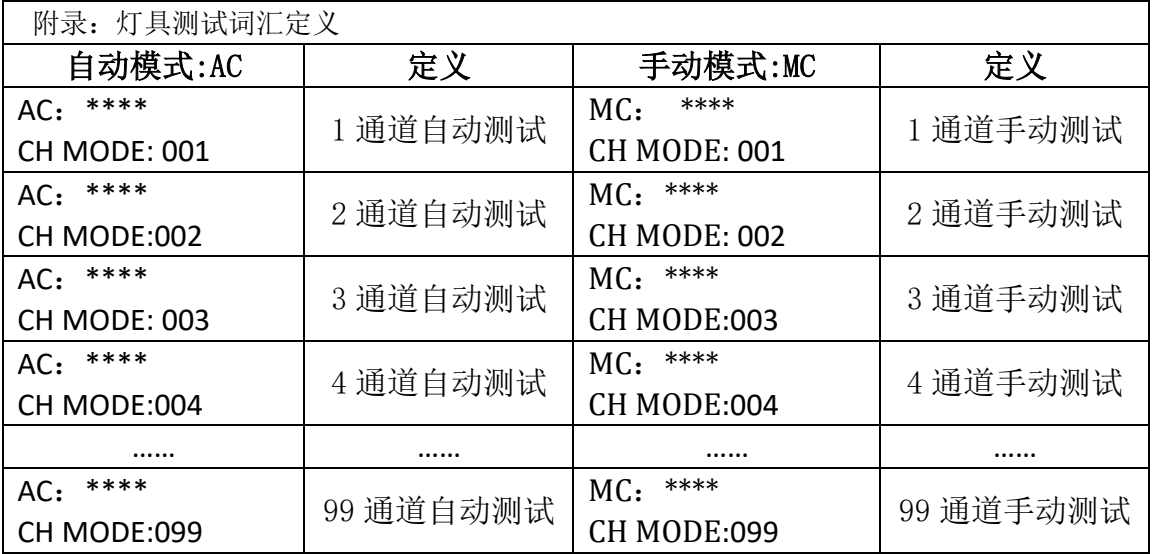

- 注 1: 自动和手动测试模式切换: AC 为自动测试模式, MC 为手动测试模式, 由"芯片 CHIP"键切换;
- 注 2: 灯具通道切换, 001 为单色单通道灯具; 002 为双色两通道灯具; 003 为三色灯具; 004 为四色灯具, 由"模式 MODE" 键切换;
- 注 3: \*\*\*\*为灯具编号;自动测试模式中, 编号自动递增到最大值后, 重新从 0001 开始测试; 手动测试模式中, 编号由手动按"速 度+"和"速度-"调整。
- 4 手动测试时, 按"速度+"和"速度-"调整测试灯具前进后退。
- 5 完成测试断电重启,控制器可进入正常播放模式。

## 十一、无线同步设置

#### 1. 信道设置

1.1 按着"速度-"键通电开机进入信道设置,按"速度+"和"速度-"调信道,再按"芯片"键保存 显示"Set OK"。

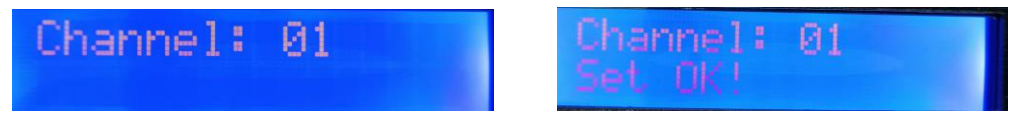

## 十二、MODBUS 地址设置

同时按"速度+"和"速度-" 键上电开机进入 MODBUS 地址设置, 按"速度+"和"速度-" 调 地址,按"芯片"键保存设置显示 Set OK。

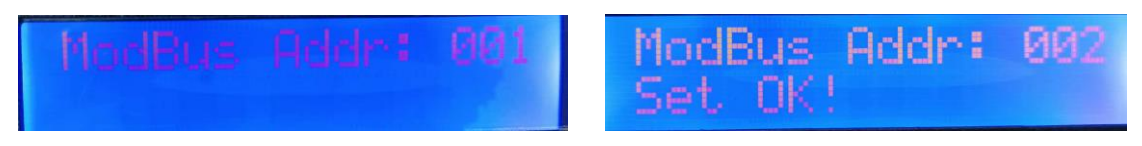

## 十三、信号强度显示

1. 无信号(完全无法收到主控无线同步信号)

#### 播放界面:

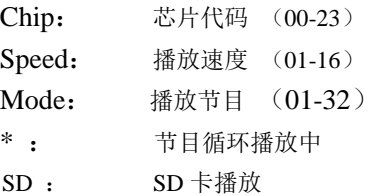

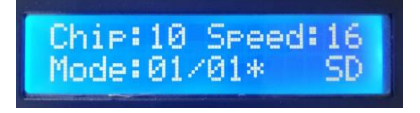

#### 2.有信号(可收到主控无线同步信号)

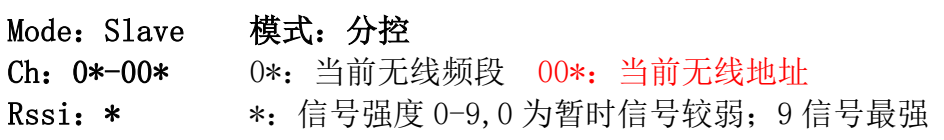

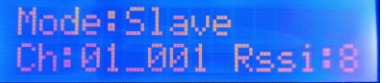

## 十四、具体参数:

#### 储存卡:

- 类 型:SD 卡
- 容 量:128MB—32GB
- 格 式:FAT 或者 FAT32 格式
- 储存文件:\*.led

#### 物理参数:

- 工作温度: -20℃—65℃
- 工作电源: 交流 100-240V 输入
- 功 耗:5W
- 重 量:1.5Kg
- 尺 寸:L266mm \* W152mm \* H54mm

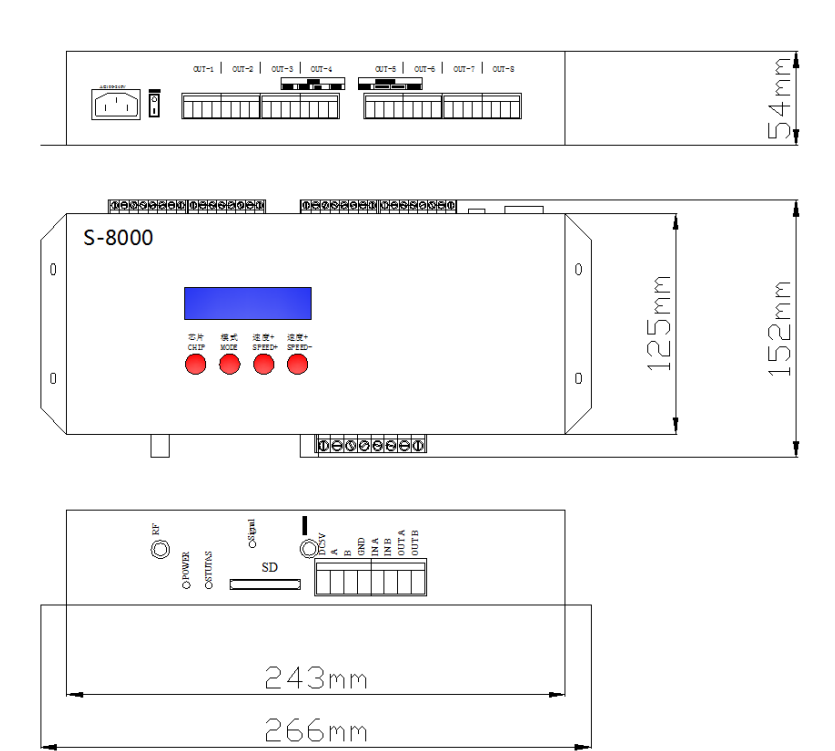

#### 十五、格式化事项:

1、将文件拷贝到 SD 卡之前, 必须先对 SD 卡格式化,注意是每次拷贝之前都要格式化。

2、2G 或者 2G 以下的 SD 卡必须要格式化成 "FAT "格式;4G 或者4G 以上的 SD 卡必须要格式化成 "FAT32"格式, 并将分配单元大小选成"默认配置大小"。

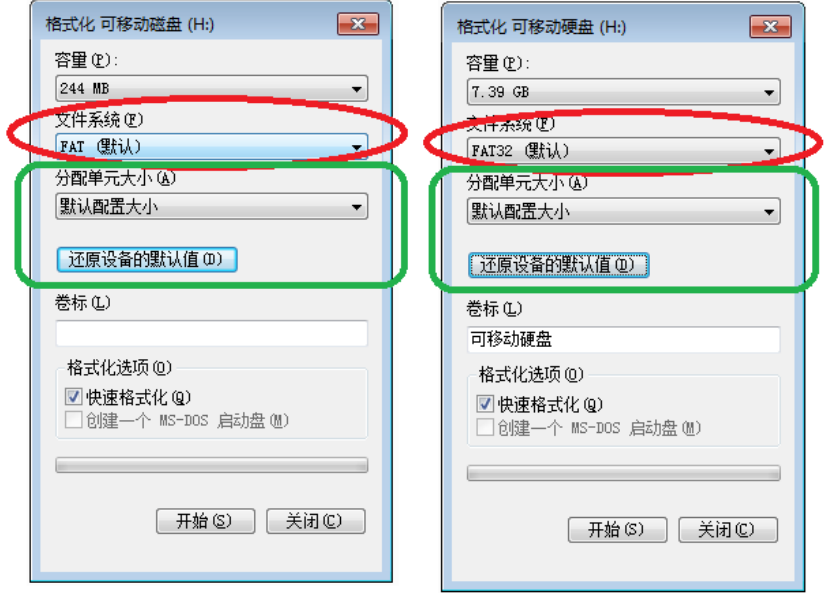

3、控制器上的 SD 卡不可以热插拔,即每次插拔 SD 卡时,必须先断开控制器的电源。

十六、常见问题处理:

问题 1: 上电后, 发现控制器屏幕显示 SD Error, 并且没有效果输出

答:屏幕显示 SD Error 证明控制器没有正确读卡,可能存在的问题有:

② SD 卡里面为空,没有效果文件。

②SD 卡里面效果文件\*.led 文件和控制器型号不匹配,请在软件正确选择控制器的型号、

芯片型号,并重新制作效果文件\*.led.

③更换 SD 卡后再进行测试,排除 SD 卡坏的可能性。

问题 2: 控制器上电后, 指示灯正常, 但灯具无效果变化

答:这种情况的原因有以下几点:

①请检查灯具的信号线和控制器有没有正确连接。

②常规灯具的信号分为进和出,确定控制是否是连接第一个灯具的信号进。

问题 3:控制器与灯具接上后,灯具频闪,且有效果变化,同时控制器指示灯显示正常。

答:①控制器与灯具之间的地线没有连接。

②SD 卡里面所做的效果有误,做效果时选择的灯具芯片和实际灯具的芯片不符。

③在软件上做效果时如果没有锁定芯片时,要将控制器的芯片按到和灯具的对应芯片上。具体按到几请参考

控制器上面贴纸的 IC 顺序。

④灯具的供电电压不足。

问题 4: SD 卡无法格式化。

答:①首先确认 SD 卡的侧面的保护开关是否已经开锁。开锁的方向为 SD 卡金针这端。

②保护锁已经按要求设计,但依然无法格式化,如果出现这种情况多数为 SD 卡读卡器坏了,请更换 SD 卡读书器 (建议使用质量较好的读卡器,推荐 SSK(飚王)读卡器)。

③如以上操作都无法解决格式化的问题,请更换 SD 卡,重新测试